**Web of Science Group presents the** *Research. Smarter.* **webinar series. Essential resources, tips, and guidance to help you power through each stage of your research journey.**

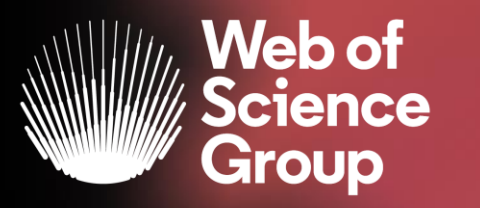

 $\bullet$  | A Clarivate Analytics company

# **Preia controlul identității tale în Web of Science**  *Author Records*

Adriana FILIP Solutions Consultant EMEA

Ianuarie 2020

## **What is author disambiguation?**

**Name ambiguity is a frequently encountered problem in the scholarly community:**

- Different researchers publish under the same name
- Individual researchers publish under many names
- Languages and cultural naming conventions introduce additional challenges

Author disambiguation is a process that aims to find all publications that belong to a given author and distinguish them from publications of other authors who share the same name.

**FACT: A mere hundred surnames still make up over 85% of China's 1.3 billion citizens. The top three—Wang, Li , and Zhang—cover more than 20% of the population.**

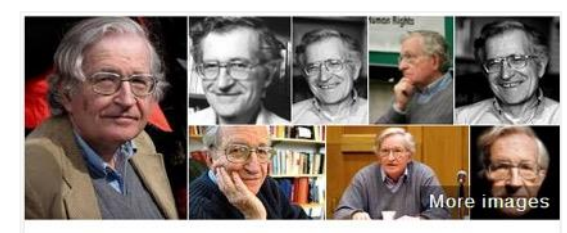

Noam Chomsky Linguist

Also published as:

- Avram Noam Chomsky
- N. Chomsky
- نعوم تشومسكي •
- נועם חומסקי •

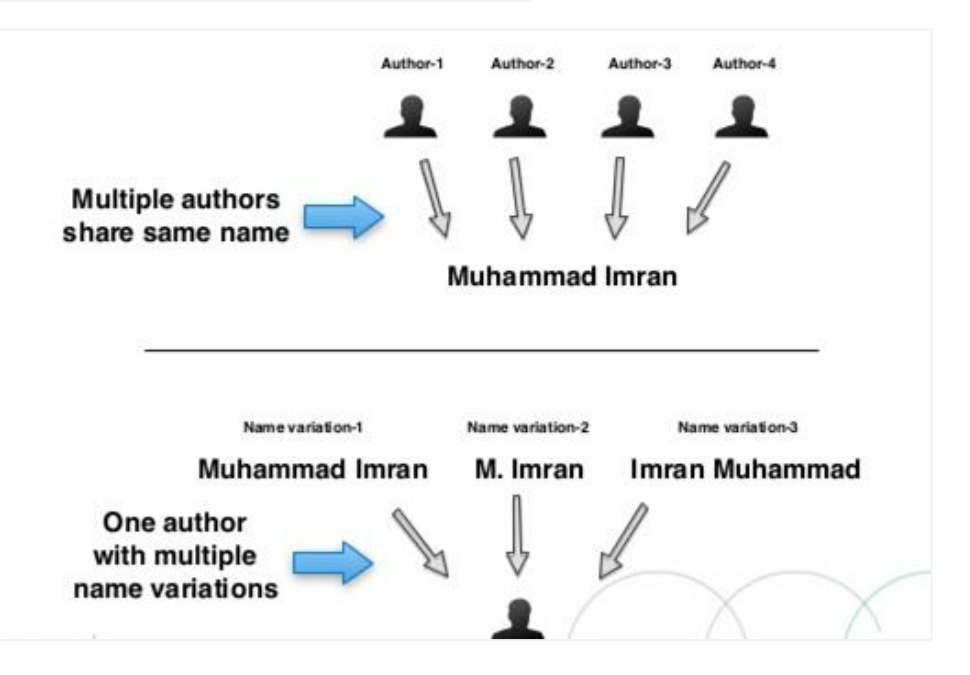

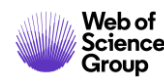

## **What is author disambiguation?**

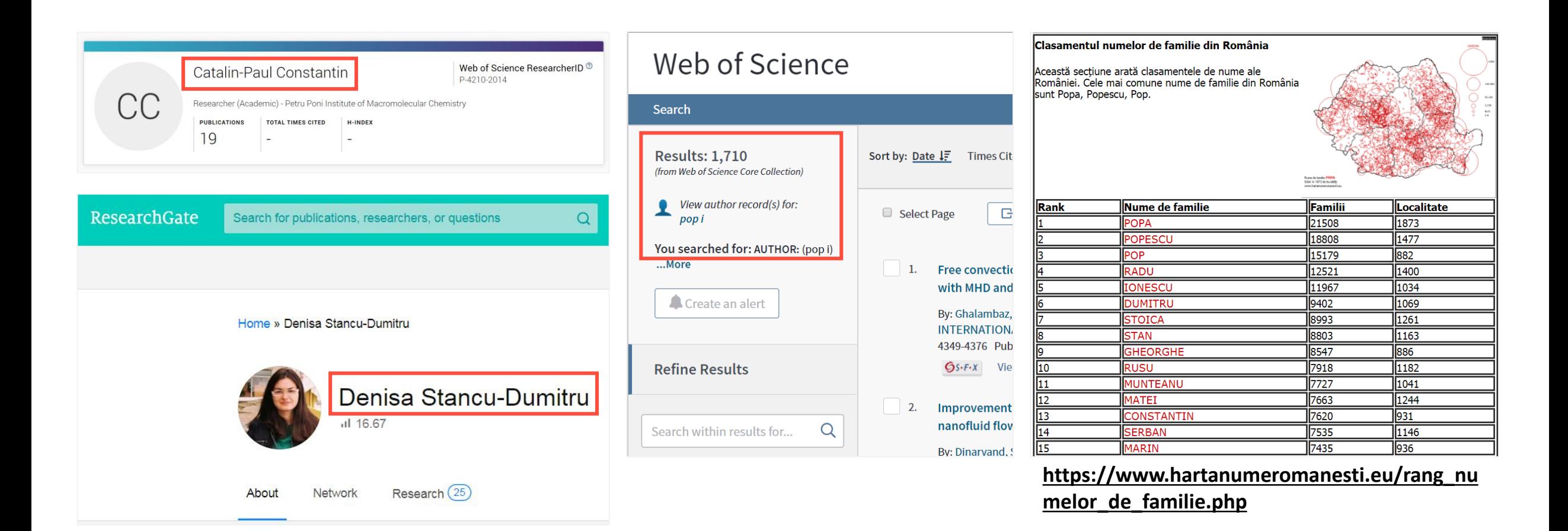

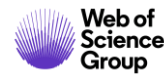

#### **What drives the need for author profiling systems?**

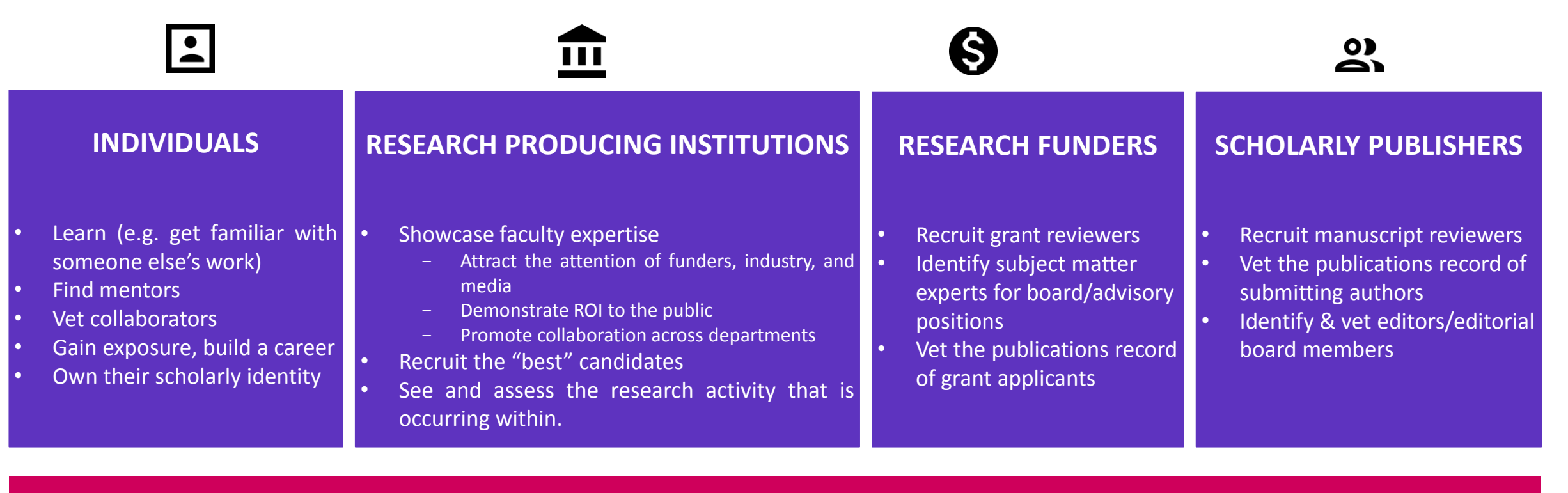

#### **DISCOVERY**

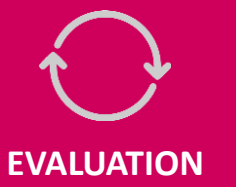

**Librarians support all of these stakeholders, and often bear the burden of wrestling with ambiguous author data in systems.**

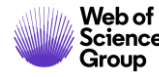

**We are all trying to get to better data.**

**Let's get there together.**

#### **AUTHOR DATA, MADE BETTER TOGETHER**

Author disambiguation at scale needs an **algorithmic approach + human curation**

> **Deliver a true Author Record via intuitive Author Search in Web of Science**

**Continuously improve author disambiguation** **Author profiles are core**

**Allow for users to provide feedback; authors to claim and curate their record via Publons** 

**Feedback is reviewed by a team of specialists - Accepted feedback will improve our disambiguation algorithm** 

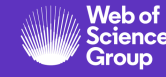

#### **AUTHOR SEARCHBETA**

• A powerful new Author Search module which makes it easier to search for disambiguated records of an author's work in the Core Collection.

#### **AUTHOR RECORDSBETA**

• A new way to view and interact with an author's list of publications, including name and affiliations variants and citation metrics.

#### **CLAIM YOUR AUTHOR RECORD**

• Researchers can claim their Author Record in the Web of Science Core Collection and manage it via Publons with Web of **Science** ResearcherID, giving them control over how they are presented in the Web of Science.

#### **CORRECT AN AUTHOR RECORD**

- Registered Web of Science users can submit feedback to Author Records to improve their accuracy using an all new interface.
- Feedback is reviewed by an Editorial team to ensure the highest accuracy and quality.

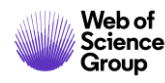

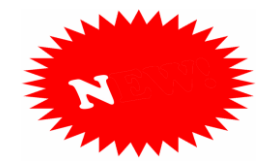

#### **Fast and intuitive Author Search**<sup>Beta</sup>

An all new Author Search (beta) module replaces the previous author search for the Core Collection.

The new Author Search (Beta) returns Author Records; groups of publications likely authored by the same person.

*This is powered by our powerful author disambiguation algorithm which works to differentiate authors works who share the same name.*

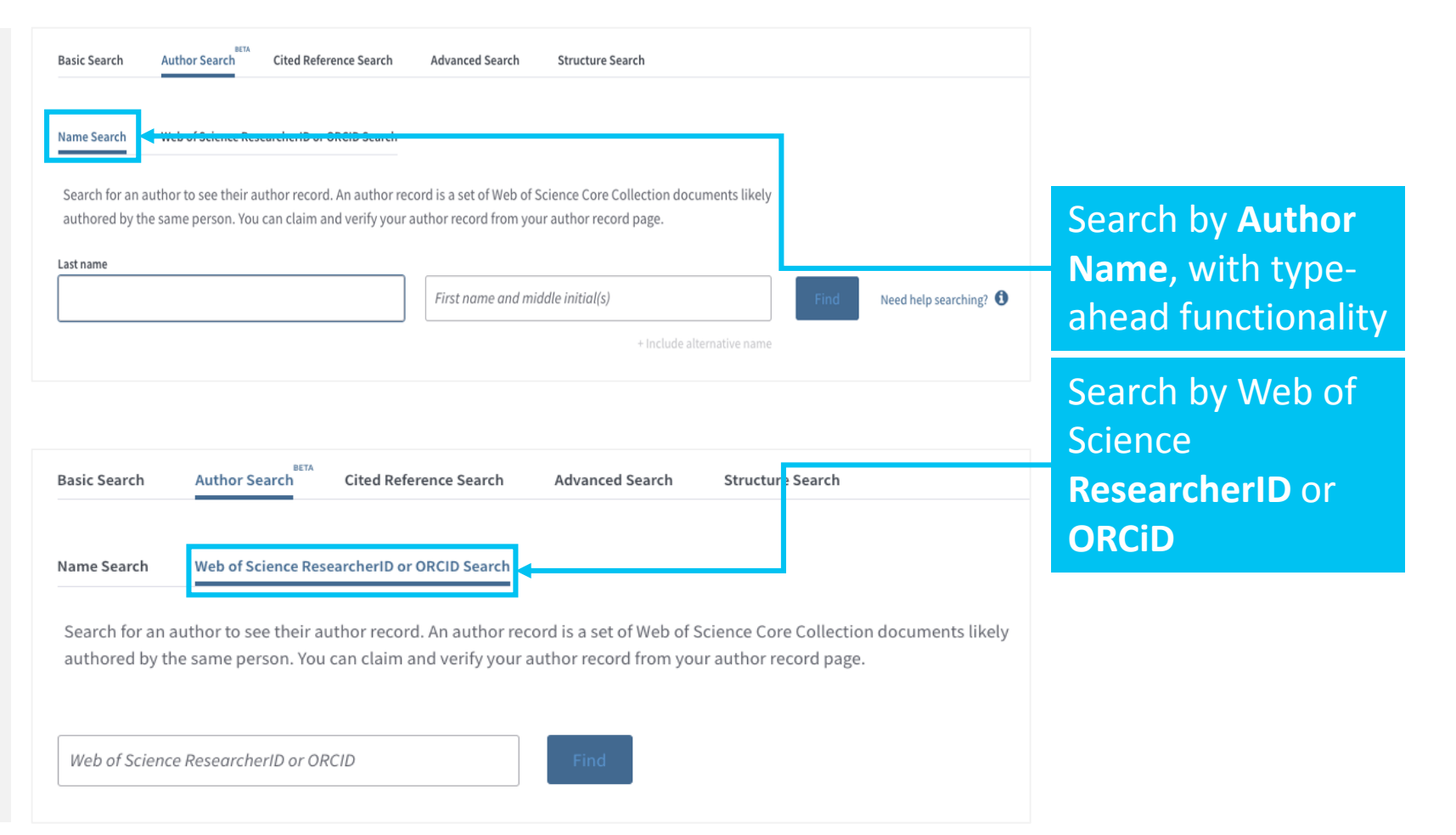

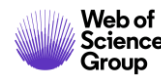

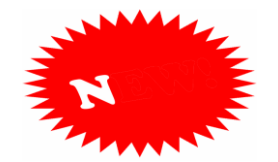

#### **Fast and intuitive Author Search**<sup>Beta</sup>

Search by Last name and First name, including alternative name fields as necessary.

If the name is quite ambiguous the user is prompted to *filter by Country and Organization*. If the name is unique you are taken directly to the Author Record, otherwise you are shown a list of matching results.

*Our disambiguation algorithm uses more than 40 indicators to group together publications likely authored by the same person into an Author Record.*

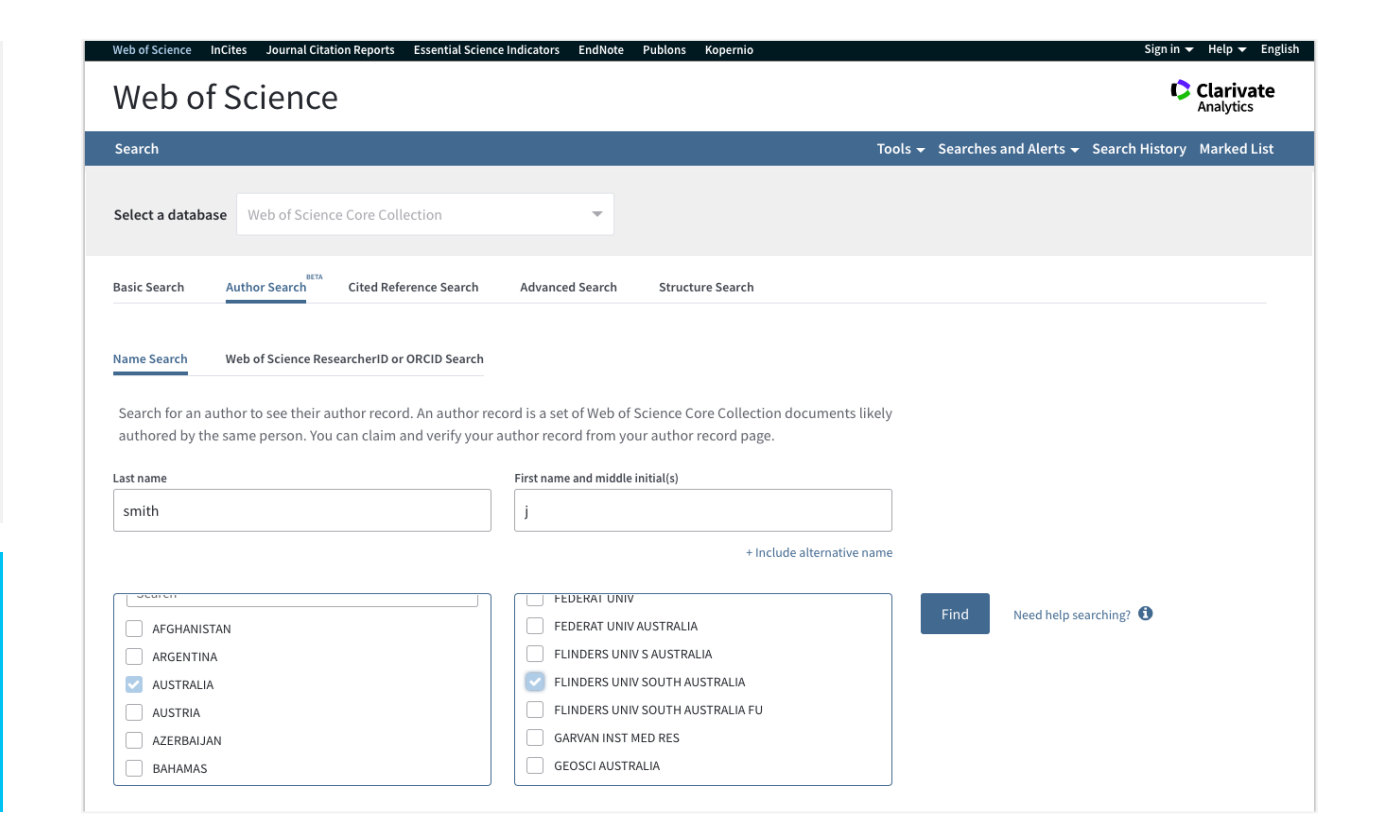

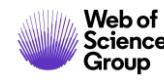

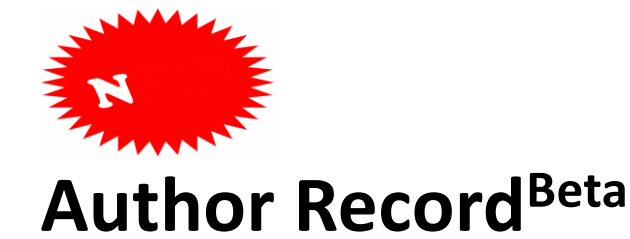

**Author Record - a** clean and comprehensive picture of an author's Web of Science Core Collection publication and citation record.

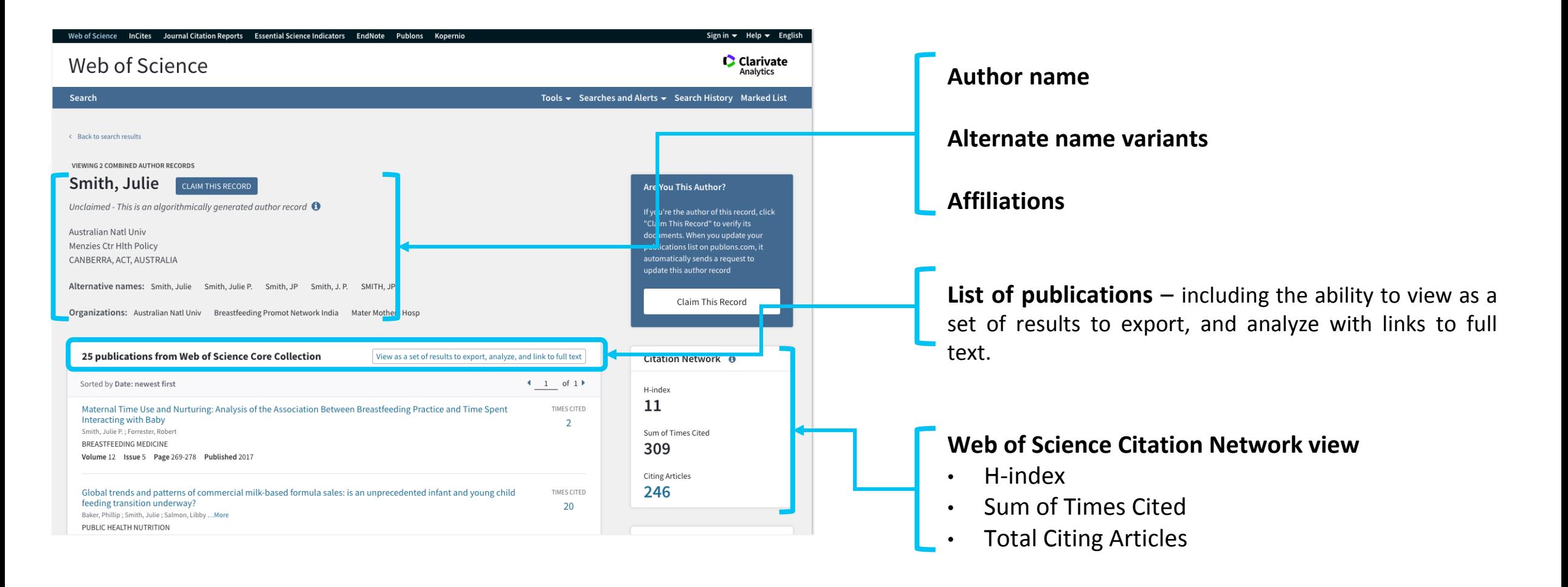

### **Author RecordBeta**

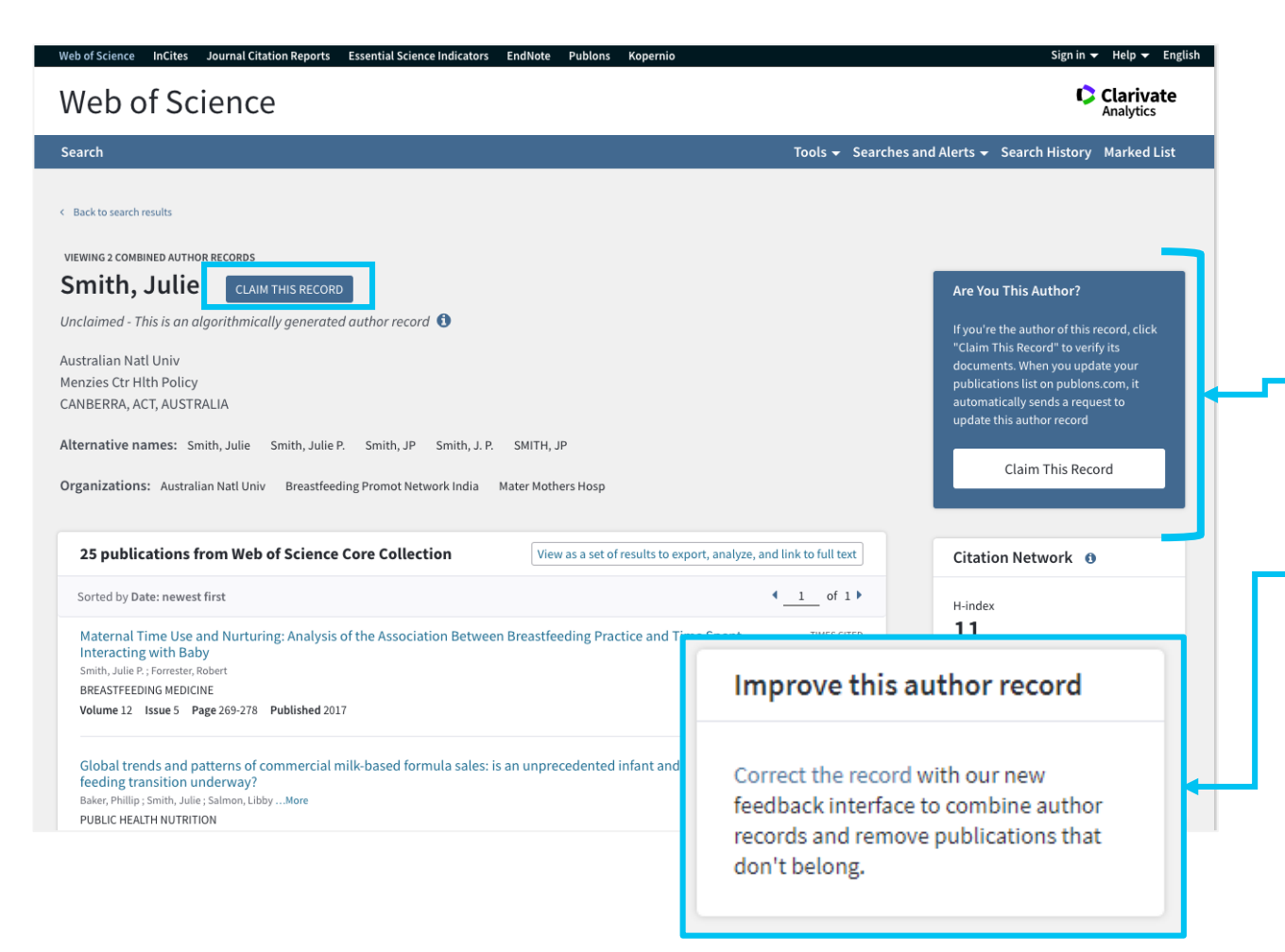

**A new seamless curation process gives users the ability to submit feedback to improve Author Records and persistently correct publication records.**

Authors can now claim ownership and maintain their Web of Science Author Record via Publons.

Any Web of Science registered user can submit feedback to correct an Author Record.

#### **Everyone benefits from corrections made by the research community.**

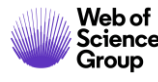

## **Claim your Author Record**

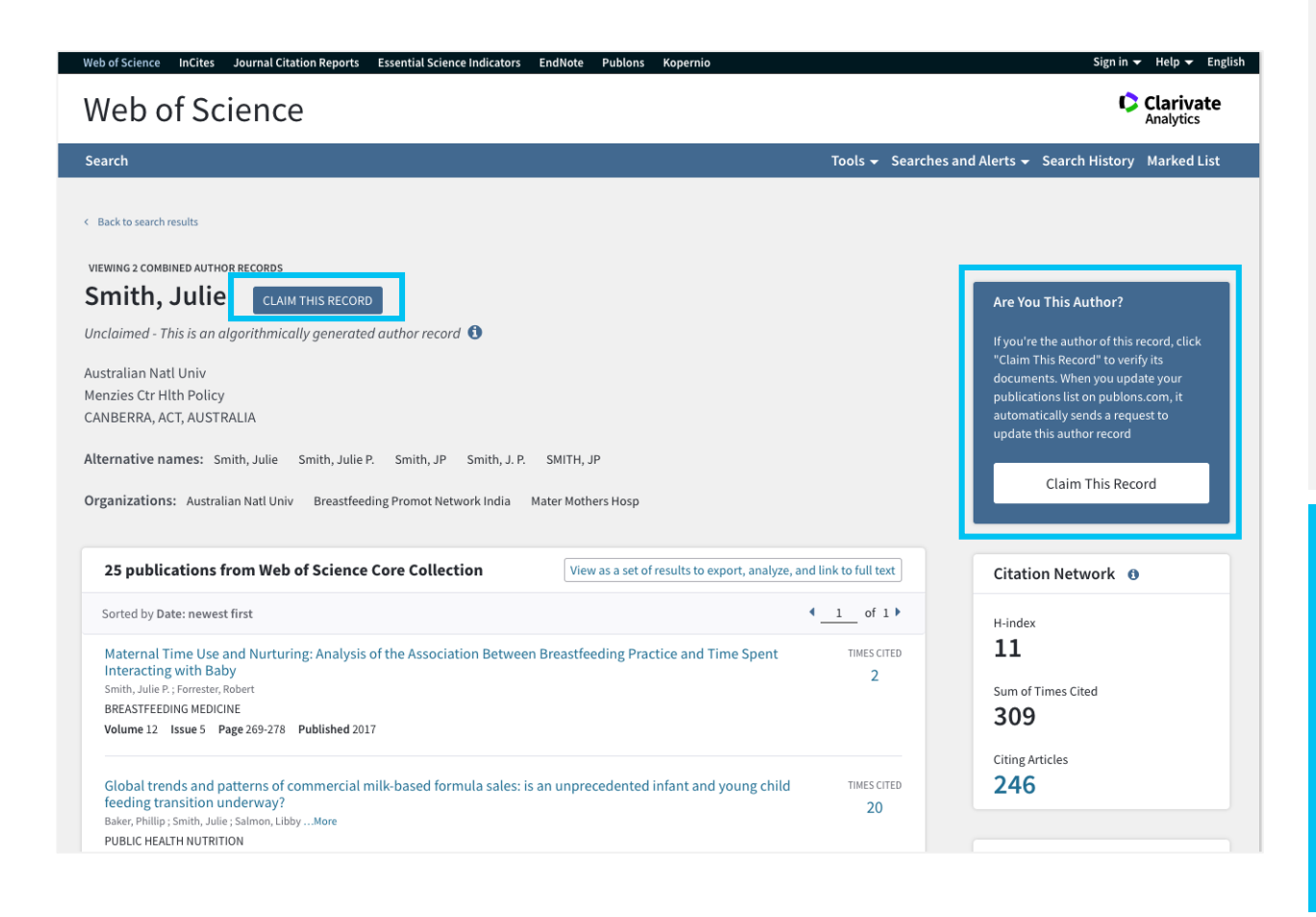

Authors can claim ownership of their Author Record and manage their Web of Science identity via Publons using the Web of Science ResearcherID.

Users click to claim the record and are invited to sign in or create a new Publons account, where they can then confirm which publications in that Author Record they have authored. The user is assigned a unique Web of Science ResearcherID and the information is fed back into the Web of Science.

The Author Record is then updated, marked as claimed, and displays the ResearcherID which links direct to their publicly-accessible Publons profile.

While anyone can suggest feedback on an author's record, only the author can CLAIM ownership of their record.

This creates a **Web of Science ResearcherID** for the author's publications, that will display in both Web of Science and Publons – creating a unique identifier (Web of Science ResearcherID) for that author.

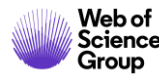

#### **Correct an Author Record**

Registered Web of Science users can submit feedback to Author Records to improve their accuracy. On any unclaimed Author Record, click the 'correct this record' link and follow steps to confirm which publications belong to the author, and which do not.

The feedback is then reviewed by an in-house editorial team to check for accuracy before confirming whether the feedback can be incorporated into the Author Record.

**Author data, made better together**

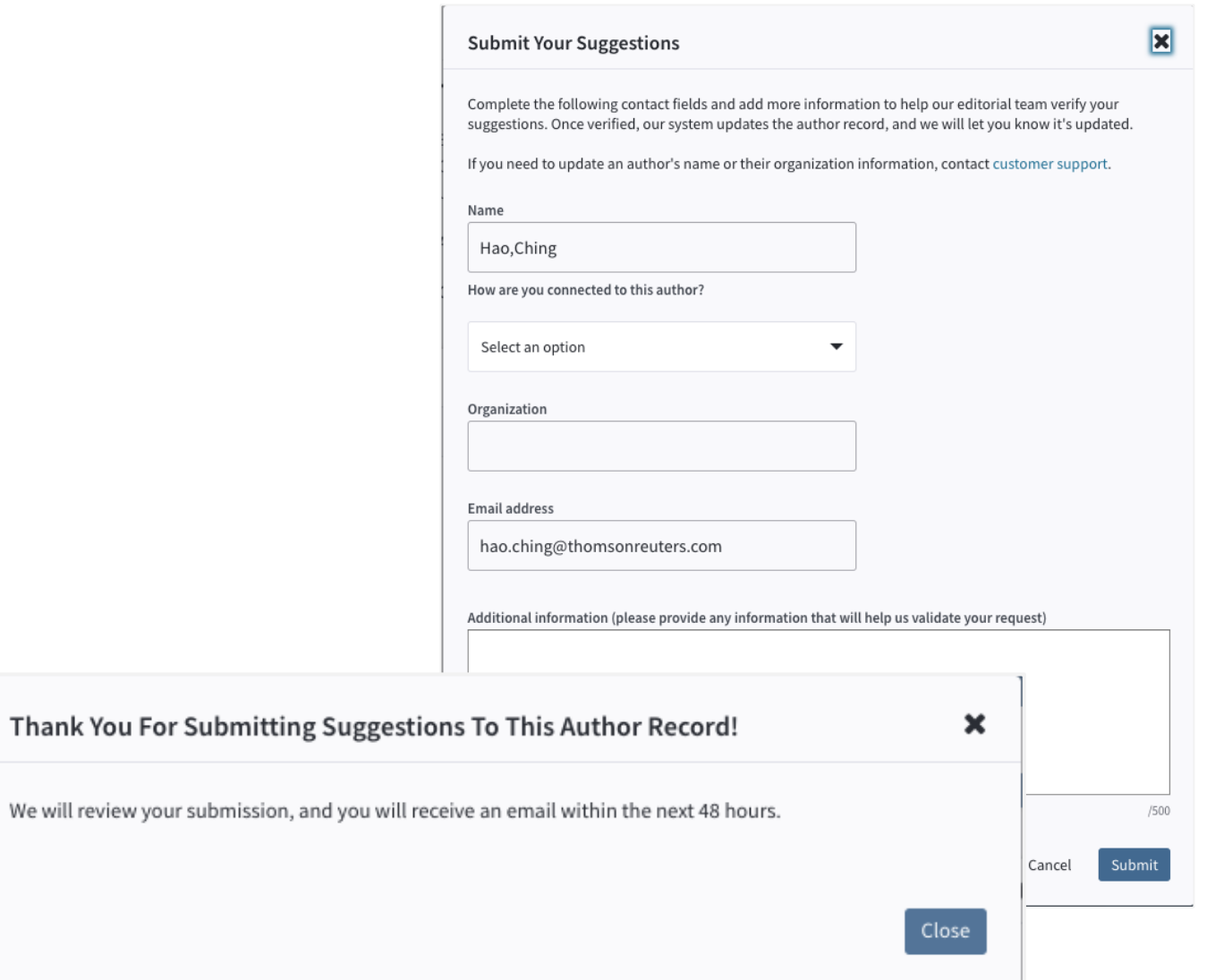

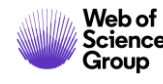

## **Researchers can own their identity**

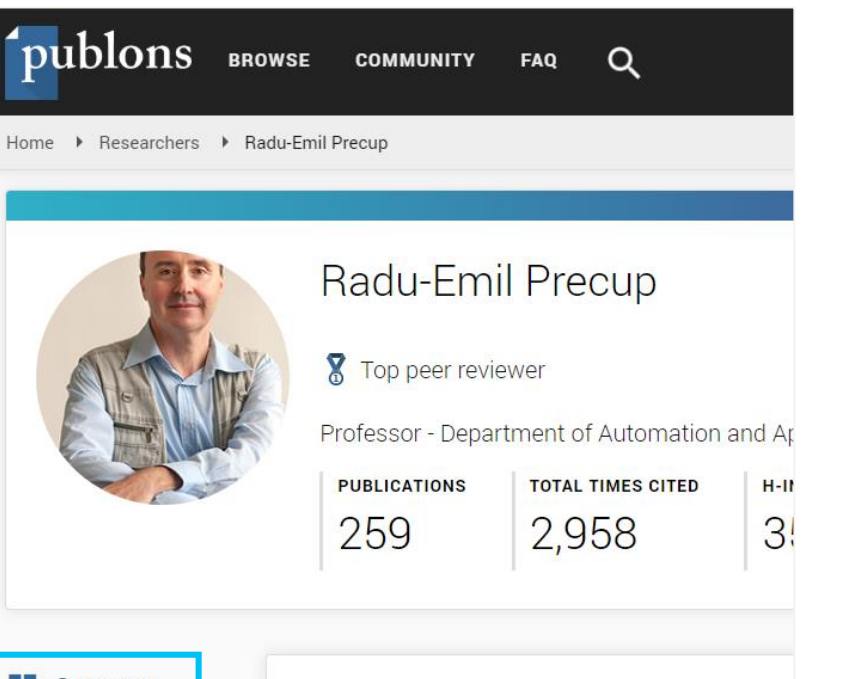

 $\blacksquare$  Summary Metrics **E** Publications Q Peer review

#### Research Fields CONTROL SYSTEMS, ROBOTICS AND AUTOMATION ELE NEURAL, EVOLUTIONARY AND FUZZY COMPUTATION

#### Identifiers

Web of Science ResearcherID<sup>2</sup> A-6993-2009 ORCID 0000-0002-2060-7403

Author's can manage their Web of Science Author Record via Publons, which sends any corrections back into Web of Science and ORCiD. Once an author's record has been claimed, no one else can make corrections.

#### **Publons is a true profile.**

Not just an author profile, but a comprehensive researcher profile. A single place where researchers can track their publications, citation metrics, peer reviews and journal editing work. Automatically updating their records on both Web of Science and ORCiD.

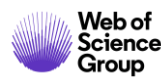

#### **Impact**

- ~**1000 researchers** claim their Author Record each day
- ~300,000 claimed Author Records in the Web of Science Core Collection.
- 25+ million Author Records

In addition to claims, we are also receiving between **250 and 300 curations** per day, each one being reviewed by our in-house curation team before being accepted or rejected and incorporated back into Web of Science.

*Our author data is improving every day as a result.* 

#### **New releases**

- Extended search logic to include wildcard matches
- Improved performance for hyphenated names
- Improved navigation between pages
- Improved filtering with OrgEnhanced names

#### **What next?**

- Internationalization and accessibility commitments
- Integration with InCites
- Develop the ability for researchers and administrators to correct claimed records and process bulk record data where they have it available
- Optimize the claims process
- Deliver workflows that make it easy for researchers to keep their claimed records up to date
- Identify improvements to the DAIS

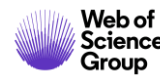

# **Workflows**

## **Claiming your publications in the Web of Science**

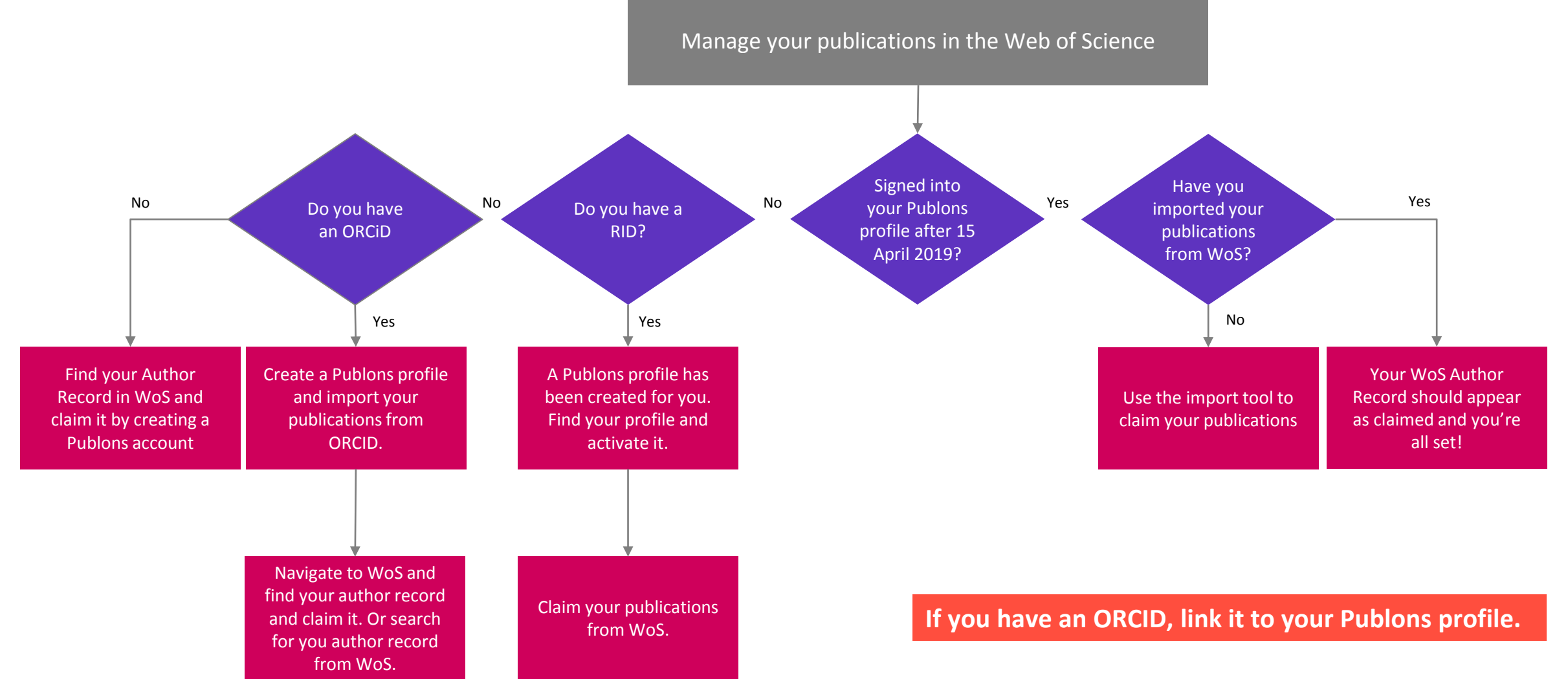

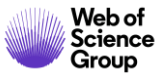

## **"I am an author with publications in Publons from an 'old' RID/ORCID (same name)"**

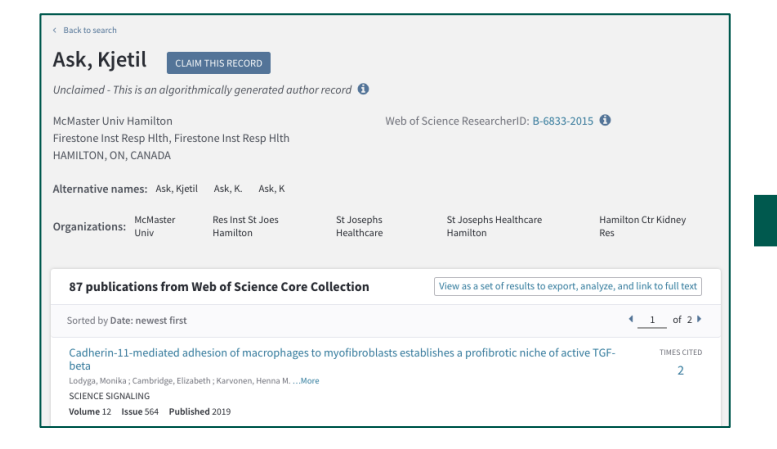

- I search WoS for my published name variants
- My Author Record displays my associated RID (linkable to Publons).
- My Author Record may contain other algorithmically-added publications.
- The record is not yet 'claimed'

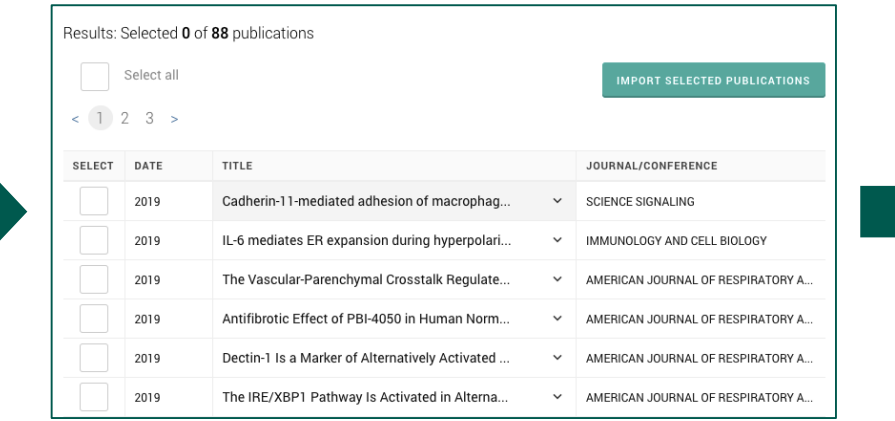

- I 'claim' the record in Publons.
- I select the publications that are mine.
- This submits feedback to WoS (i.e., these are mine, these are not mine)
- My list of publications in Publons updates to include any newly added publications.

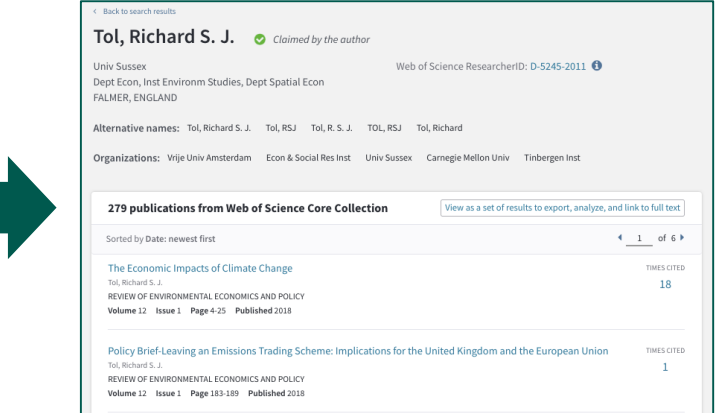

- My WoS Author Record is 'claimed'
- No-one else can claim it
- The publications list matches Publons\*

\*Publons does not currently import some types of publication (e.g., corrections) therefore the numbers may sometimes not match

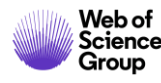

## **"I am an author with publications in Publons from an 'old' RID/ORCID (different name)"**

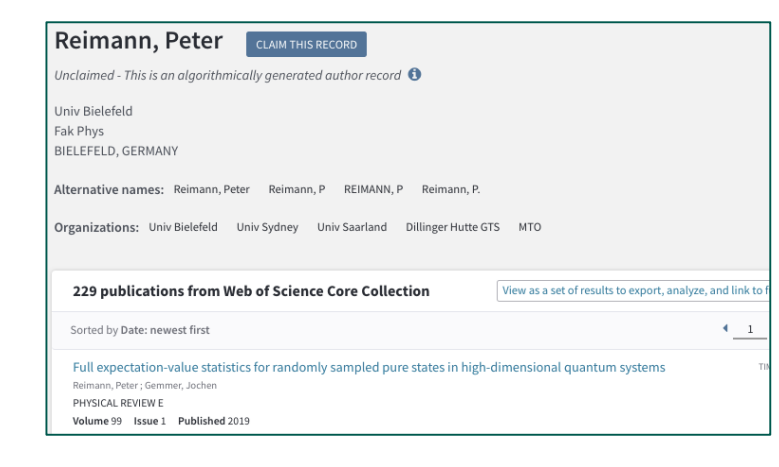

- I search WoS for my published name variants
- My Author Record displays without an associated RID.\*
- The record is unclaimed.
- The publications list is augmented (by DAIS)

\*DAIS has been unable to match the RID name to any names of the authorships with those publications.

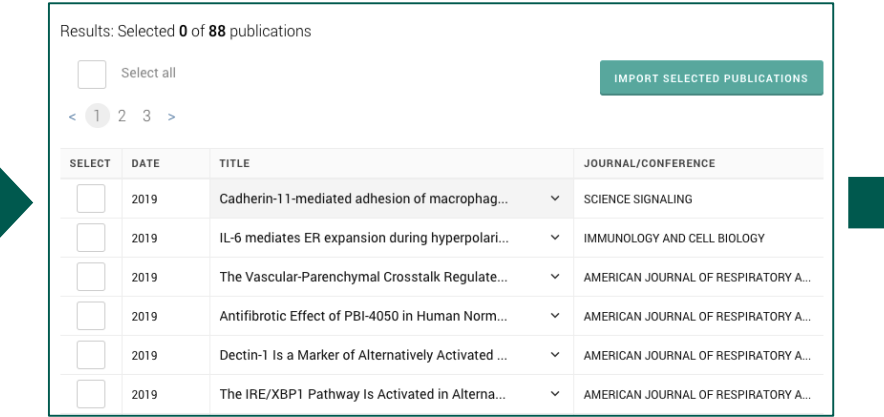

- I 'claim' the record in Publons.
- I select the publications that are mine.
- This submits feedback to WoS (i.e., these are mine, these are not mine)
- My list of publications in Publons updates to include any newly added publications.

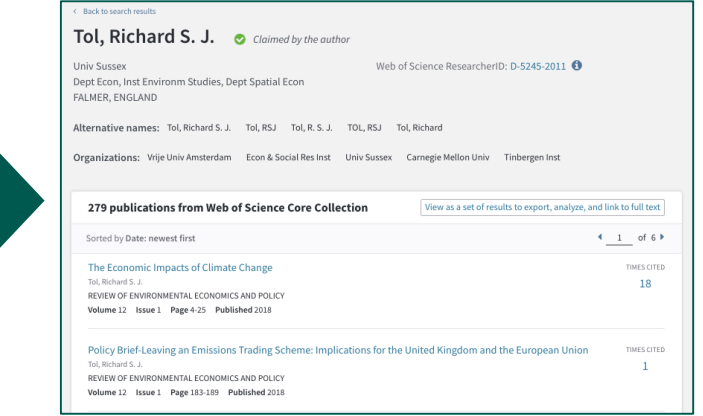

- My WoS Author Record is 'claimed'
- No-one else can claim it
- The publications list matches Publons\*
- My RID is now associated with the authorships of those publications.
- My RID displays on my Author Record.

\*Publons does not currently import some types of publication (e.g., corrections) therefore the numbers may sometimes not match

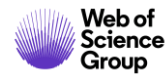

## **"I am a new user importing my publications to Publons"**

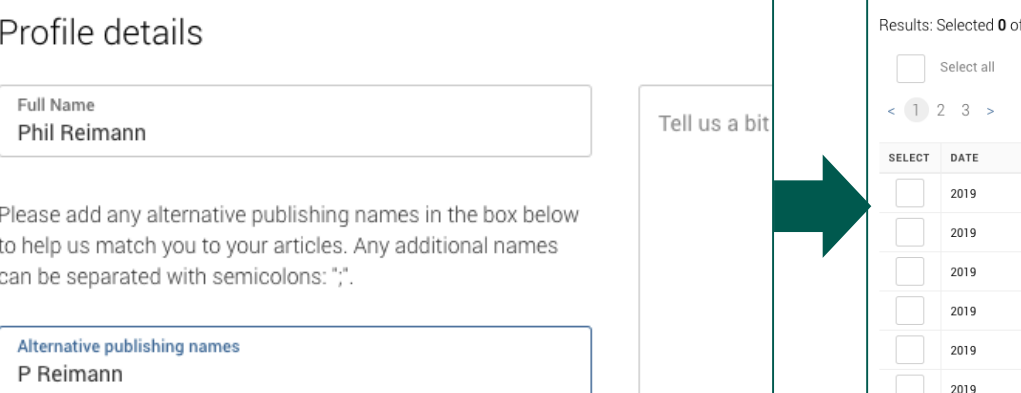

- I create an account in Publons.
- I add Alternative publishing names.
- I click 'Publications' > 'Import publications' > 'See my Web of Science Publications'
- Publons searches WoS for matching Author Records by email and then by name or alternative published names

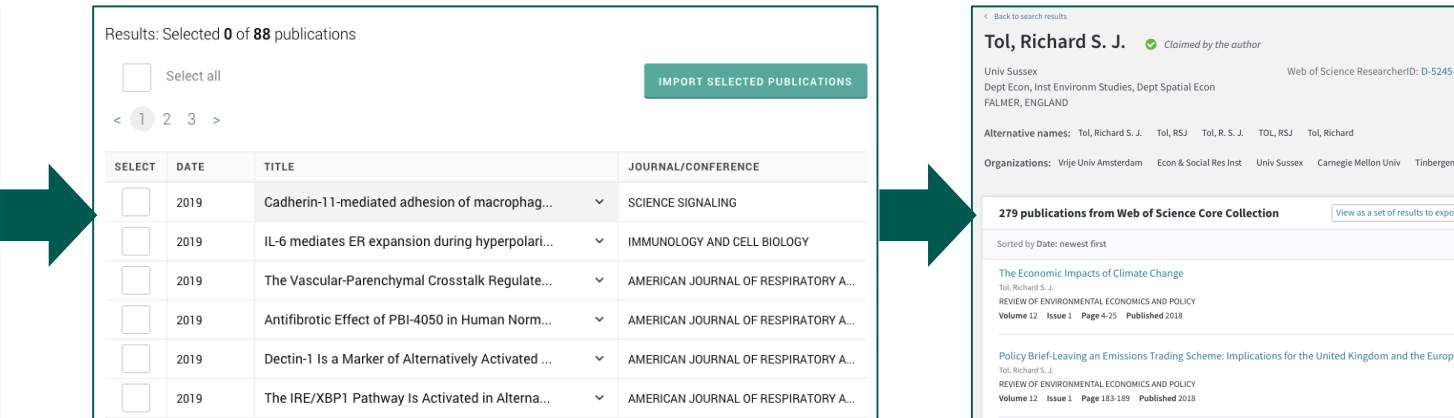

- I select the publications that are mine.
- This submits feedback to WoS (i.e., these are mine, these are not mine)
- My list of publications in Publons updates to include any newly added publications.
- My WoS Author Record is 'claimed'
- No-one else can claim it
- The publications list matches Publons\*

\*Publons does not currently import some types of publication (e.g., corrections) therefore the numbers may sometimes not match.

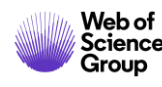

 $2011$   $\bullet$ 

t, analyze, and link to full text  $4 - 1$  of 6  $\rightarrow$ 18

TIMES CITED

## **"I am a new user claiming my record on Web of Science"**

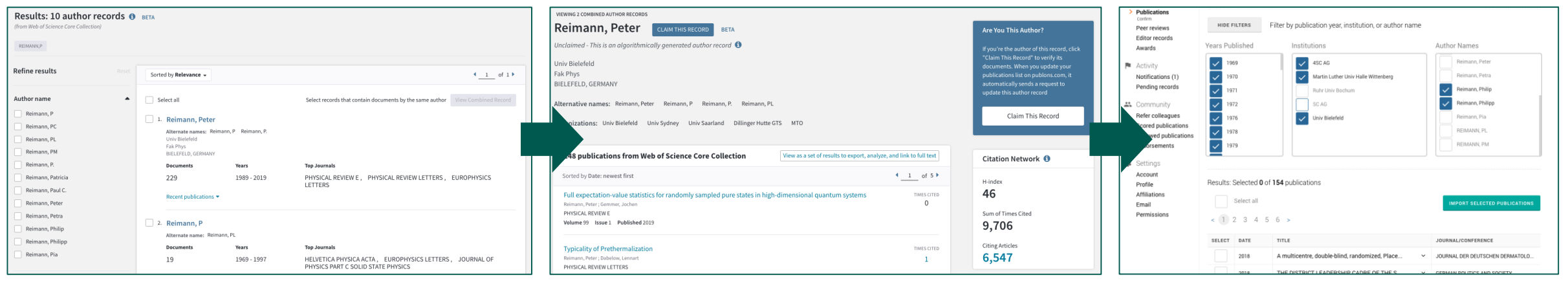

- I navigate to Author Search in Web of Science Core Collection
- I search for my published names
- I select any records that look like they contain my publications.
- I click 'claim this record'
- I get taken to Publons, where I create a new account.
- I select which publications are mine from the list (I can filter out publications by year, organization and name).
- I click to import the publications.
- (After ~24 hrs) My WoS Author Record is 'claimed'
- No-one else can claim it
- The publications list matches Publons\*

\*Publons does not currently import some types of publication (e.g., corrections) therefore the numbers may sometimes not match

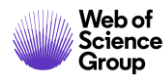

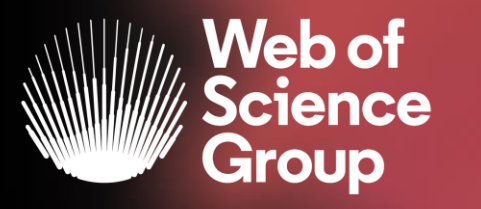

## **CURSURI ONLINE | FEBRUARIE**

#### **DESCOPERĂ INSTRUMENTELE DISPONIBILE PENTRU EVALUAREA CERCETĂRII**

**Joi 6 Februarie, ora 16.00-16.45**

**Evaluarea cercetării este realizată din ce în ce mai mult folosind metodologia bibliometrică și analiza citărilor.**

**Află cum InCites propune o clasă completă de indicatori bibliometrici avansați.**

**DESCOPERĂ FUNCȚIILE DE EXPORT DISPONIBILE ÎN WEB OF SCIENCE** 

**Miercuri 12 Februarie, ora 11.00-11.45**

**Descoperă diferitele instrumente care te vor ajuta să salvezi rezultatele căutării și să exporți datele în diverse formate.**

#### **TOTUL DESPRE ENDNOTE ONLINE**

**Miercuri 19 Februarie, ora 16.00-16.45**

**Află cum poți utiliza Manuscript Matcher pentru a găsi revista potrivită pentru a publica lucrări și alte funcții disponibile în EndNote Online. Află cum poți salva, organiza, partaja și utiliza referințe. Economisește timp și citează în siguranță!**

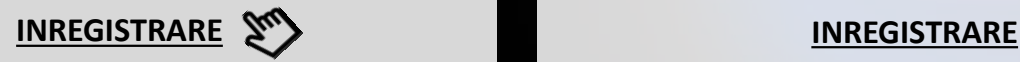

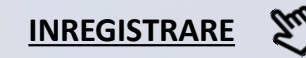

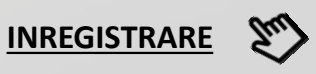

## **More resources**

### **Clarivate Libguides**

#### **<http://clarivate.libguides.com/home>**

#### **Web of Science You Tube Channel <https://www.youtube.com/user/WoSTraining>**

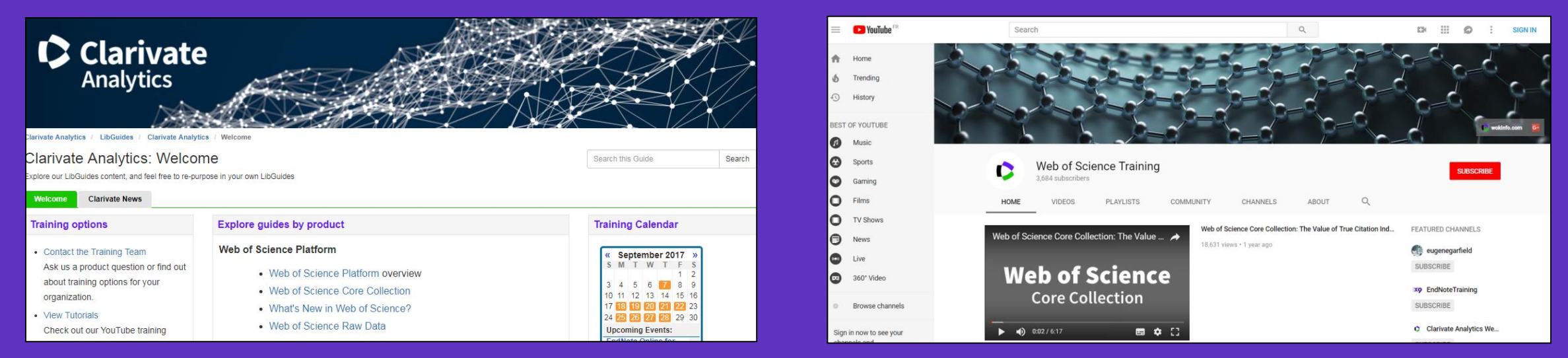

**Want more resources, tips and guidance to help you research smarter? Sign up for our newsletter at [www.webofsciencegroup.com](http://www.webofsciencegroup.com/).** 

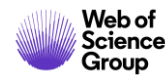

■ A Clarivate Analytics company

## **Web of<br>Science** Group

# **Vă mulțumesc!**

Adriana FILIP Adriana.Filip@clarivate.com + 44 7920 331891 webofsciencegroup.com

Web of Science Group retains all intellectual property rights in, and asserts rights of confidentiality over, all parts of its response submitted within this presentation. By submitting this response we authorise you to make and distribute such copies of our proposal within your organisation and to any party contracted directly to solely assist in the evaluation process of our presentation on a confidential basis. Any further use will be strictly subject to agreeing appropriate terms.